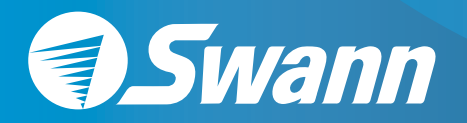

### **RedAlert / BlueAlert DVR Easy Setup Guide**

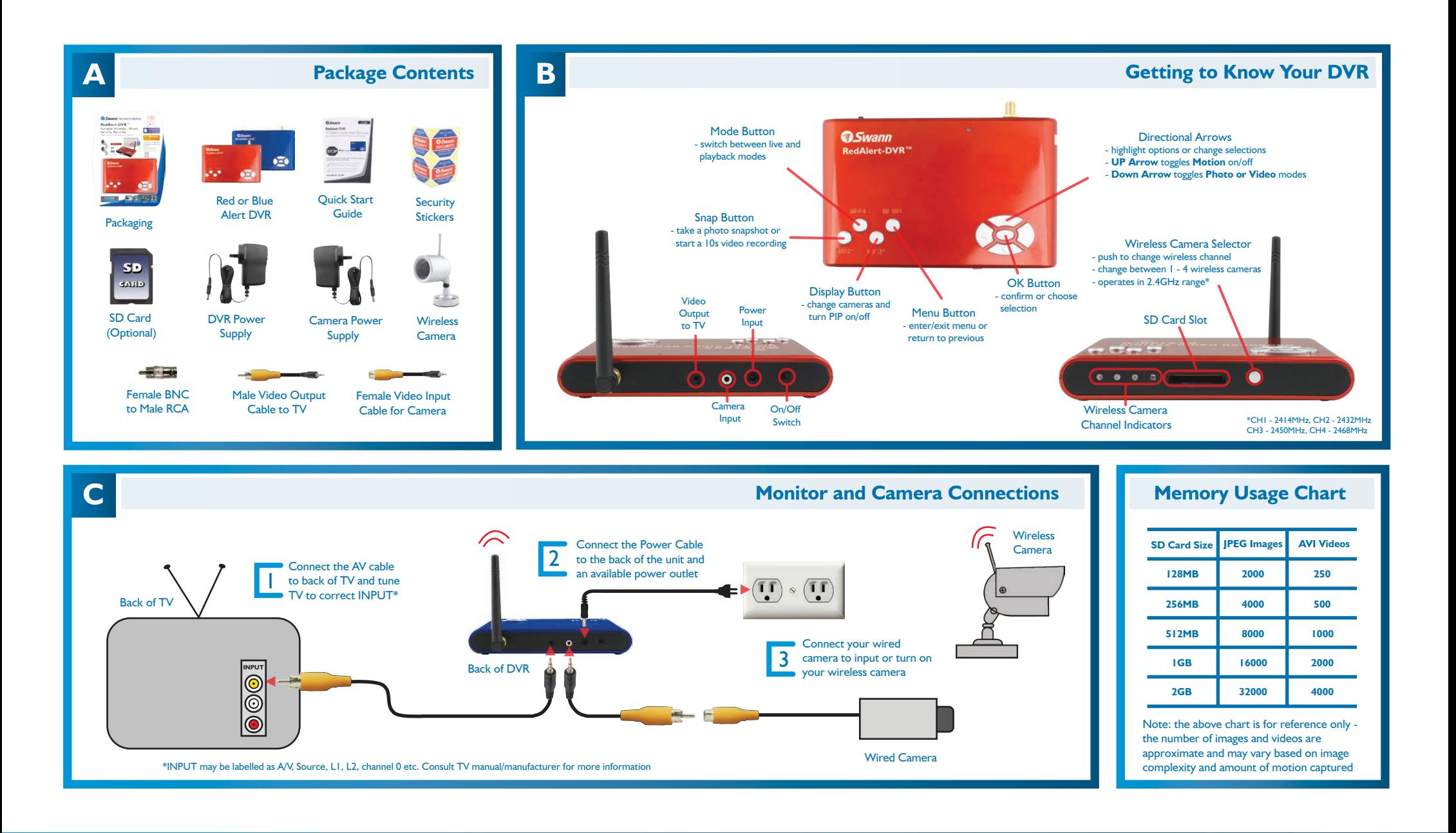

# **Swann**

## **RedAlert / BlueAlert DVR Easy Setup Guide**

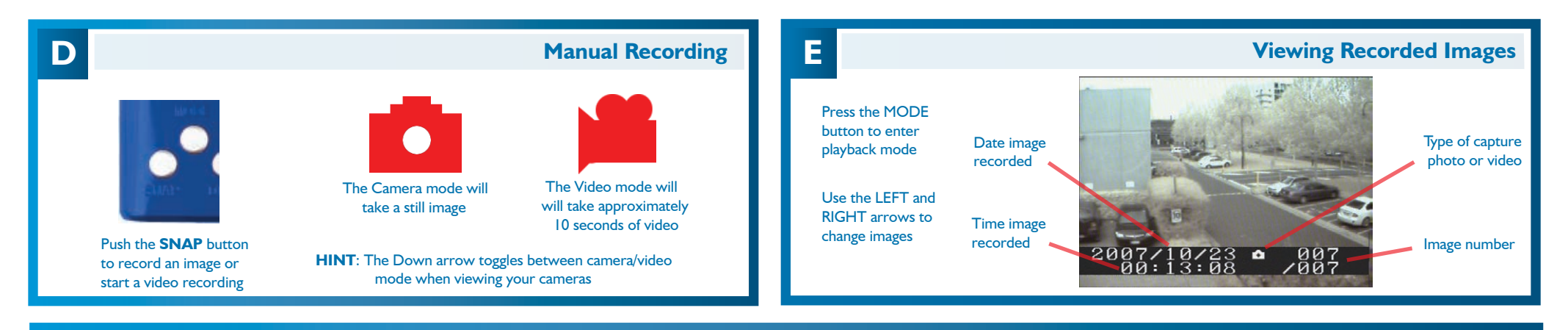

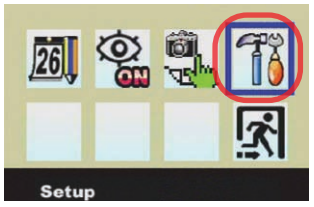

1. In the menu highlight **Setup** and press the **OK** button

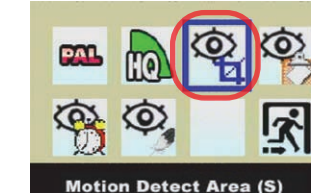

2. Choose **Motion Detect Area** and press the **OK** button

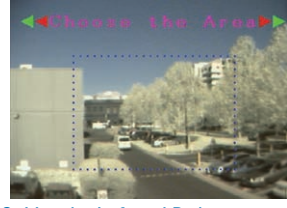

3. Use the Left and Right arrows to change the size of area to detect and press the **OK** button

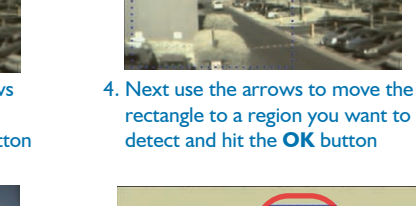

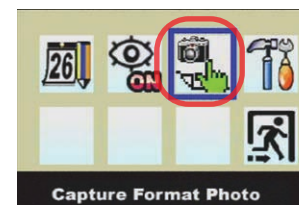

9. Finally, back in the main menu change Capture Format to Photo or AVI. Note the Interval and Count options apply only to photo detection

#### **F Motion Detection Recording Setup** *CONDITATION CONDITIONS CONDITIONS AND LIMITATION CONDITIONS CONDITIONS CONDITIONS CONDITIONS CONDITIONS CONDITIONS CONDITIONS CONDITIONS CONDITIONS CONDITIONS AND LIMITATIONS CONDIT*

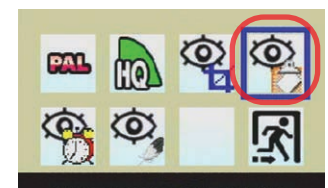

**Motion Detect Count (3)** 

5. Hightlight Motion Detect Count and press OK to change between 1, 3 or 5. The number indicates how many images will be captured per detection

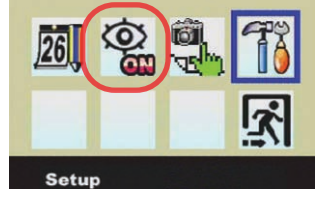

10. To activate motion detection, set Motion Detect to ON in the menu or when viewing your camera push the UP arrow to toggle motion on/off

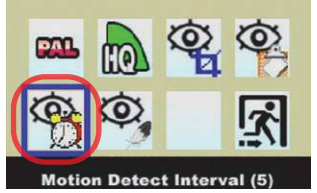

6. Highlight Motion Detect Interval and press OK to choose 1, 3 or 5. The number indicates the pause in seconds between two instances of motion detection

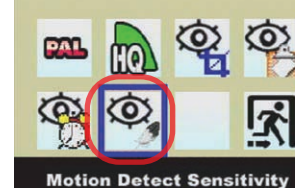

7. Next highlight Motion Detect Sensitivity and press the OK button

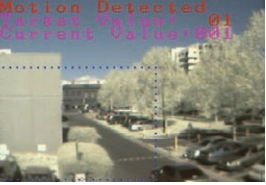

8. Within the rectangle is where motion will be detected. The lower the Target Value the easier to sense/begin recording

Free Manuals Download Website [http://myh66.com](http://myh66.com/) [http://usermanuals.us](http://usermanuals.us/) [http://www.somanuals.com](http://www.somanuals.com/) [http://www.4manuals.cc](http://www.4manuals.cc/) [http://www.manual-lib.com](http://www.manual-lib.com/) [http://www.404manual.com](http://www.404manual.com/) [http://www.luxmanual.com](http://www.luxmanual.com/) [http://aubethermostatmanual.com](http://aubethermostatmanual.com/) Golf course search by state [http://golfingnear.com](http://www.golfingnear.com/)

Email search by domain

[http://emailbydomain.com](http://emailbydomain.com/) Auto manuals search

[http://auto.somanuals.com](http://auto.somanuals.com/) TV manuals search

[http://tv.somanuals.com](http://tv.somanuals.com/)